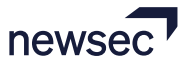

## **Vartotojo registracija. Svetainės naudojimo pradžia**

Norėdami tapti registruotu Newsec elektroninių aukcionų sistemos vartotoju, tai galite padaryti registruodamiesi svetainėje adresu: <https://newsec.lt/aukcionai/>.

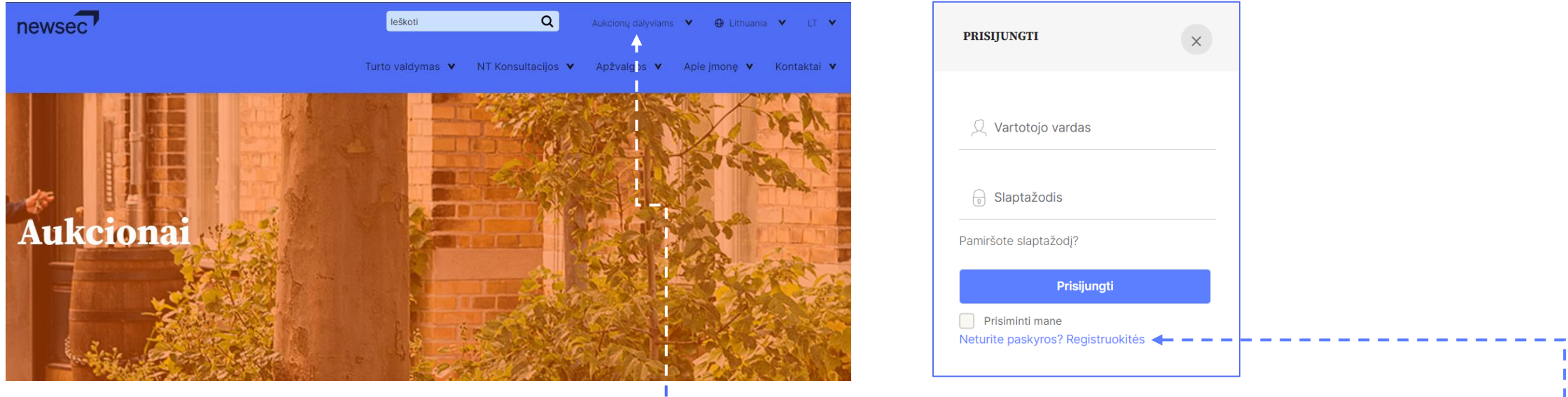

Svetainės puslapio viršuje esančiame meniu "Aukcionų dalyviams pasirinkite "Prisijungti". Iššokančiame lange galite prisijungti prie ! esamos paskyros, jei ją jau turite (arba prisiminti slaptažodį), o jei nesate registruotas vartotojas pasirinkite "Neturite paskyros? - - - -Registruokitės" (naujiems vartotojams) ir susikurkite naują paskyrą.

Pastaba: tuo pačiu el. pašto adresu gali būti registruotas tik vienas vartotojas.

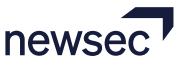

## **Vartotojo registracija. Svetainės naudojimo pradžia**

Iššokančiame lange pasirinkite naudotojo tipą:

"Asmens" – jei ketinate dalyvauti aukcione kaip privatus asmuo; "Įmonės" – jei ketinate dalyvauti aukcione kaip juridinis asmuo. Pirminei registracijai e-platformoje Jums reikės:

- įvesti galiojantį elektroninio pašto adresą, kuris vėliau bus Jūsų prisijungimo vardas;
- įvesti ir pakartoti vartotojo slaptažodį;
- patvirtinti, kad susipažinote ir sutinkate su svetainės naudojimo taisyklėmis ir privatumo politika, varnele pažymint laukelį;
- paspausti mygtuką "Registruotis".

Į Jūsų nurodytą el. pašto adresą bus nusiųstas el. laiškas su nuoroda "Paskyros registracijai patvirtinti", kurią atsidarius, Jūs patvirtinsite vartotojo su Jūsų nurodytu el. pašto adresu registraciją.

Pastaba: laiškas siunčiamas automatizuota sistema 5 min. bėgyje – jei laiško negavote, pirmiausiai patikrinkite pašto dėžutės "JUNK MAIL" ar "SPAM" skiltį. Laiško negavus, kreipkitės į Newsec aukcionų komandą [aukcionai@newsec.lt.](mailto:aukcionai@newsec.lt)

Patvirtinus el. pašto adresą, Jūs būsite automatiškai užregistruoti e-platformoje.

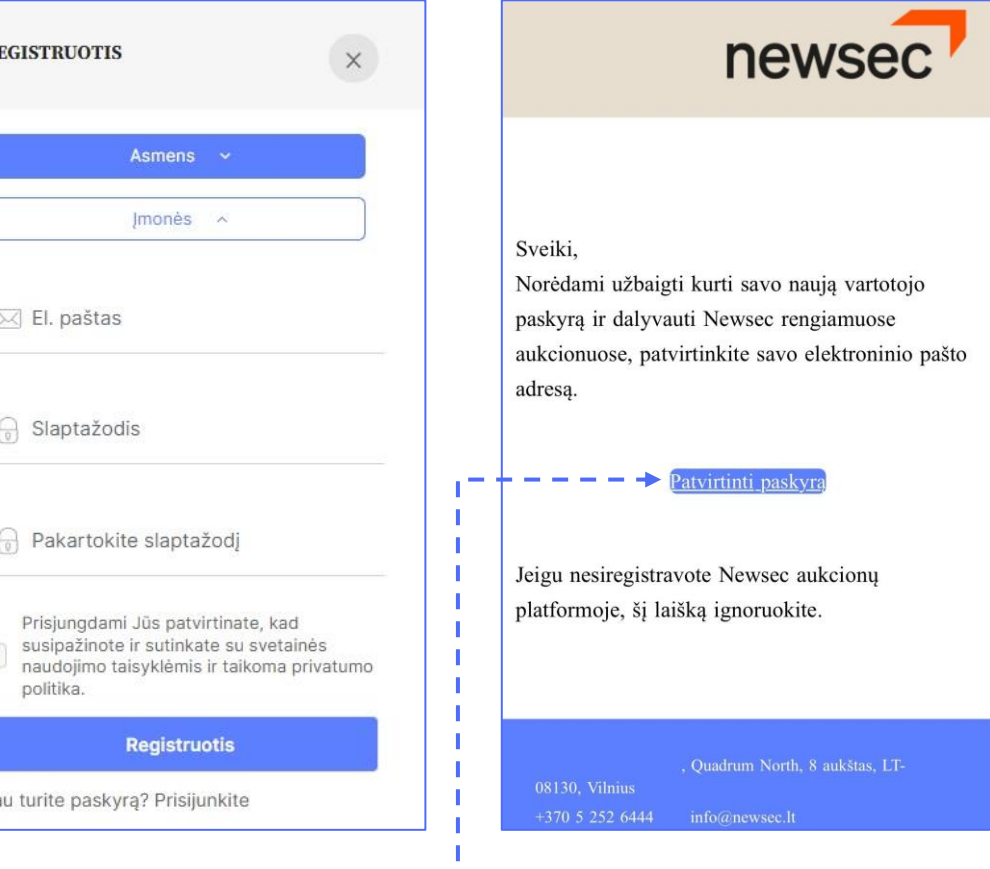

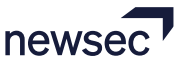

## **Užbaigta vartotojo registracija**

Sistemos vartotojai, kurie nori naudotis visais sistemos funkcionalumais ir dalyvauti Newsec organizuojamuose elektroniniuose aukcionuose, teikti "Pirk dabar" kainos pasiūlymus, gauti pranešimus apie vykstančius aukcionus, turi užbaigti registraciją.

Norint užbaigti registraciją, prisijungusiam vartotojui reikia svetainės viršuje, dešinėje, paspaudus ant vartotojo el. pašto išsiskleidusiame meniu pasirinkti "Profilis" ir atsidariusiame lange pilnai užpildyti anketos laukus. Informacija turi būti tiksli ir teisinga – kitu atveju registracija į aukcionus nebus patvirtinta.

Užbaigę vartotojo registraciją, Jūs galėsite:

- stebėti aukcionus, kuriuose Jūs dalyvaujate/dalyvavote (skiltyje "Mano aukcionai");
- skaityti sistemos siųstus pranešimus apie aukcionų eigą ir/ar matyti registracijos į juos būseną (skiltyje "Pranešimai");
- pateikti/atnaujinti savo naudotojo duomenis, pasikeisti vartotojo slaptažodį, prenumeruoti arba atsisakyti sistemos siunčiamų pranešimų ir naujienlaiškių (skiltyje "Profilis").

Norint užbaigti registraciją, būtina užpildyti visus naudotojo duomenis ir paspausti mygtuką "Išsaugoti".-

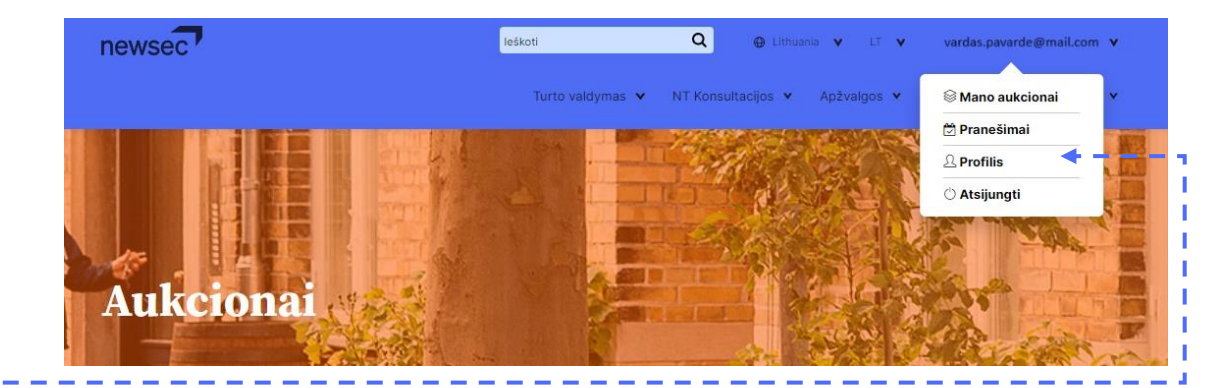

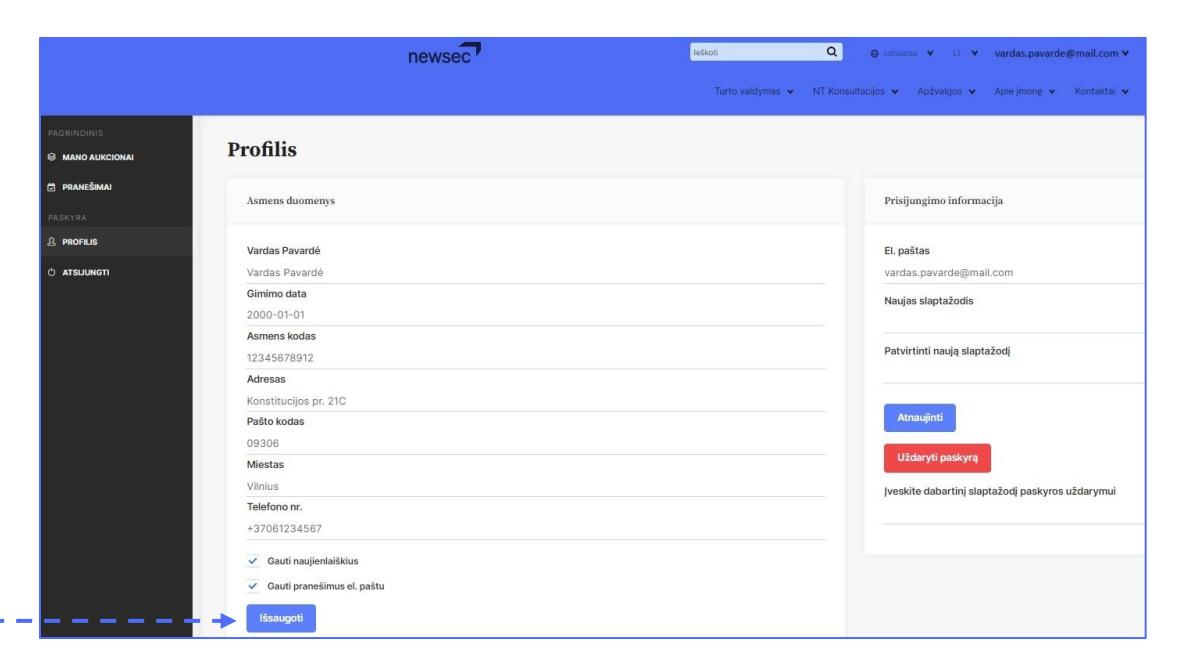

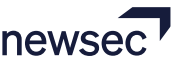

## **Registracija pasirinktame aukcione**

Atlikus pilną registraciją, vartotojai gali pradėti dalyvauti tuo metu aktyviuose aukcionuose. Norint užsiregistruoti į pasirinktą aktyvų aukcioną, reikia būti prisijungus prie sukurtos paskyros. Pasirinkto dominančio objekto (aukciono) skelbimo lange pasirinkti "JUNGTIS", jei ketinate dalyvauti aukcione.

Iššokančiame lange pasirodys aukciono Taisyklės, tinklapio naudojimo tvarka ir privatumo politika – perskaičius reikia pažymėkite varneles ties:

- "Susipažinau su aukcionų taisyklėmis ir jų laikysiuosi"
- "Susipažinau su svetainės naudojimosi tvarka"
- "Susipažinau su privatumo politika"
- ir spauskite "PATVIRTINTI".

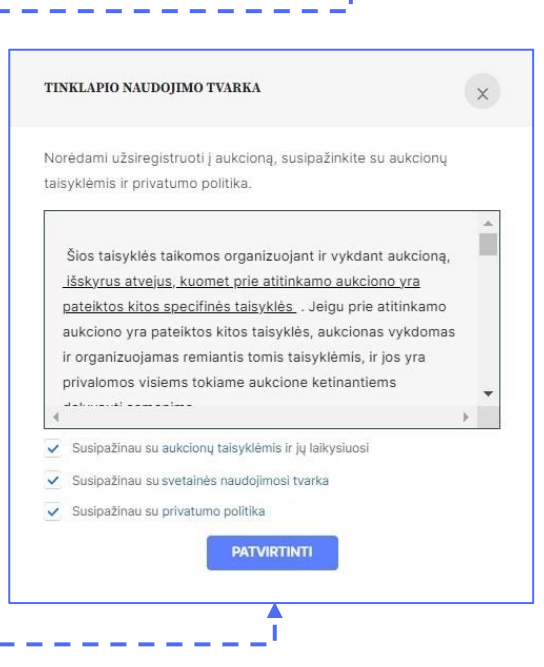

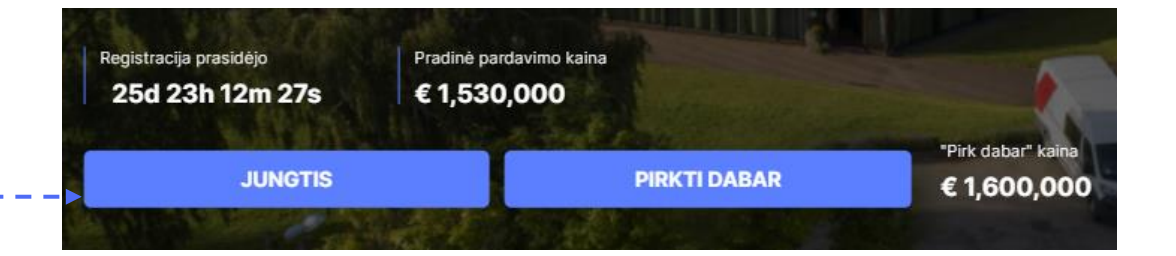

Toliau sistema paprašys sumokėti dalyvio mokestį. Iššokančiame lange "Mokėjimo informacija" bus nurodyta pasirinkto objekto aukciono rekvizitai dalyvio mokesčio apmokėjimui. Mokėjimo kopiją išsisaugokite – aukciono organizatorius gali paprašyti ją pateikti. Atlikus mokėjimą, norėdami baigti registraciją, spauskite "Mokėjimą atlikau, registruotis".

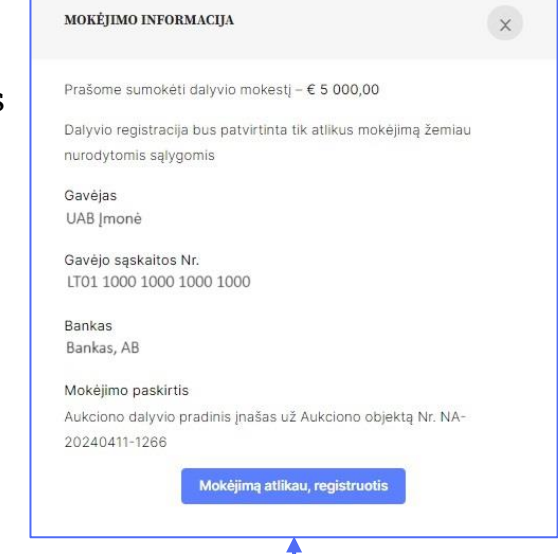

Registraciją į aukcioną Newsec patvirtins Taisyklėse numatyta tvarka.

Savo Profilyje Pranešimų skiltyje ir registruotu el. paštu gausite pranešimą apie registracijos patvirtinimą.